# New Portal Features

### **Parent Portal Features NOW AVAILABLE!**

We are excited to release more time-saving features to our new Parent Portal website and mobile app available from Monday 25<sup>th</sup> October 2021. Emai[l ajackson@bmgs.nsw.edu.au](mailto:ajackson@bmgs.nsw.edu.au) to register if you have not yet received your Portal Registration email.

#### **Permission Slips**

Activity Permission Slips for excursions and incursions now appear in your Portal Home Feed ready for you to action.

- 1. Select View Details for the Activity Permission Slip Requires Action in your Home Feed to display Permission required screen
- 2. Tick the radio button to either grant or deny permission for your child to attend the event
- 3. Enter any amendments to medical details and Additional instructions for the event and Submit

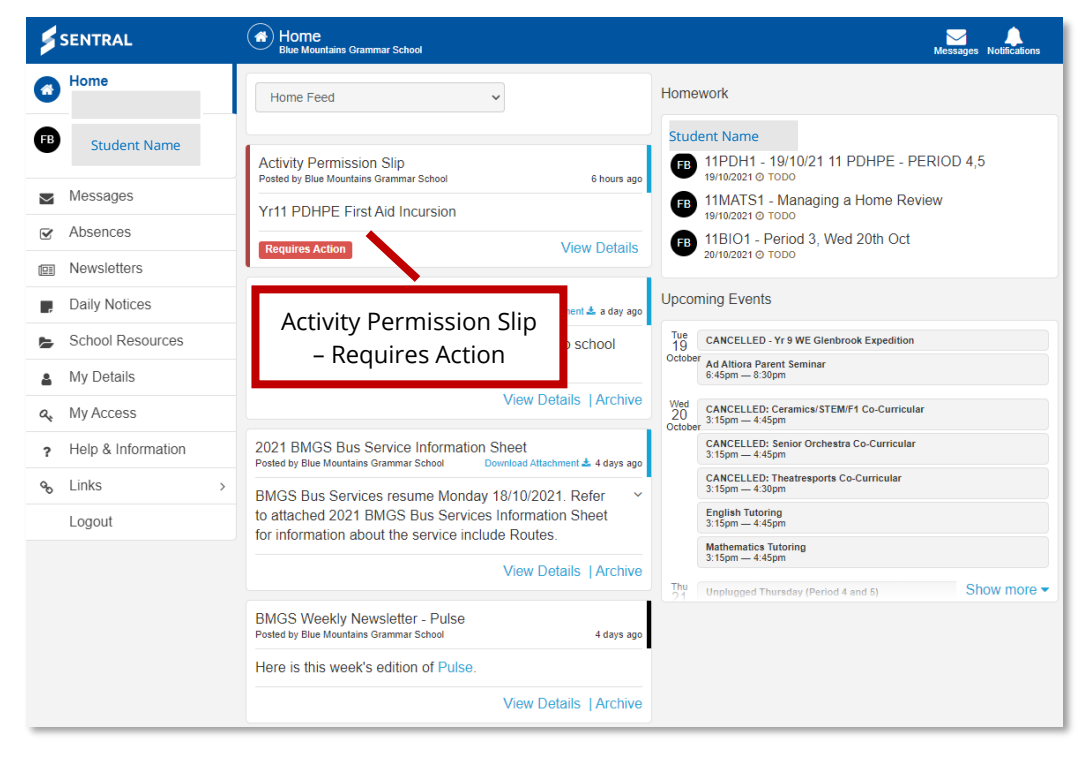

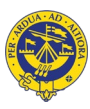

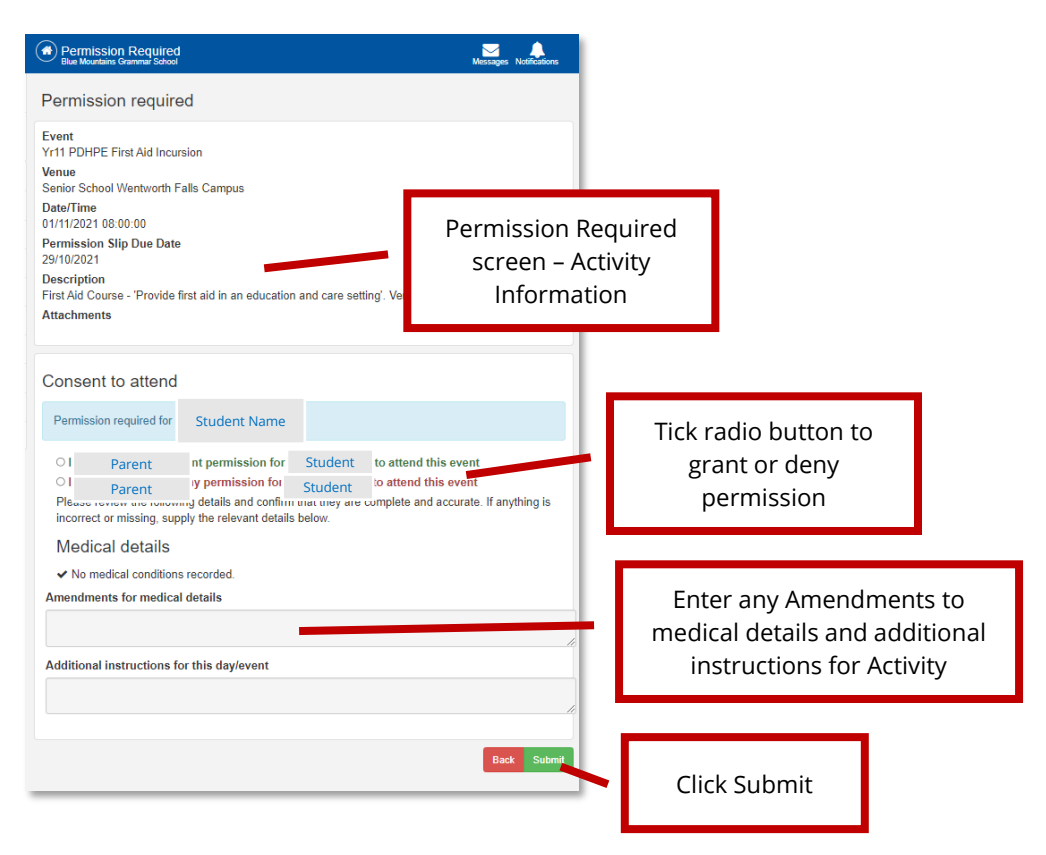

#### **New Absence Notification**

You can now send new absence notifications via the Portal, informing the school that your child will be away from school on a given day or days. It only takes a few seconds to complete.

- 1. Select Absences from left menu
- 2. Click Notify of an Absence green button
- 3. Complete New Absence window field and Send

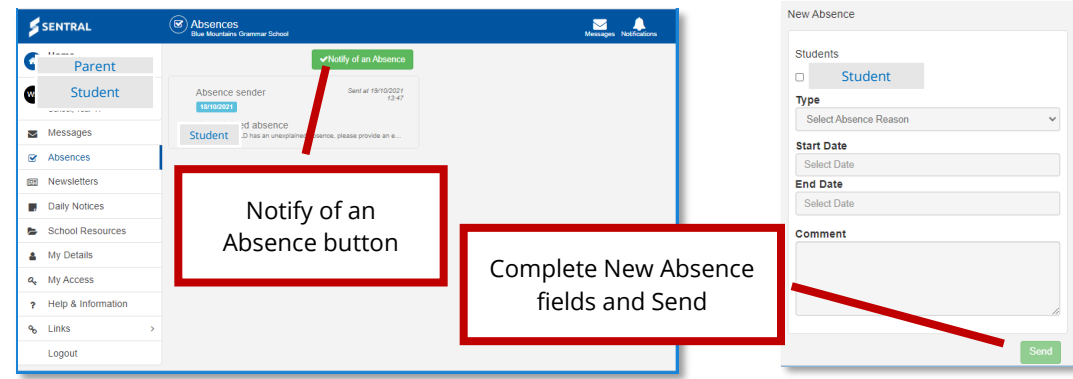

## **Respond to Unexplained Absences**

If your child has been marked as Absent by 9am you will receive a notification on the Parent Portal (and also by email) requesting that you action the Unexplained Absence.

- 1. Select the Absence post from the Portal News Feed or select Absences from the left menu to display the Explain Absence window
- 2. Enter the Explanation for the absence and Submit

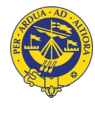

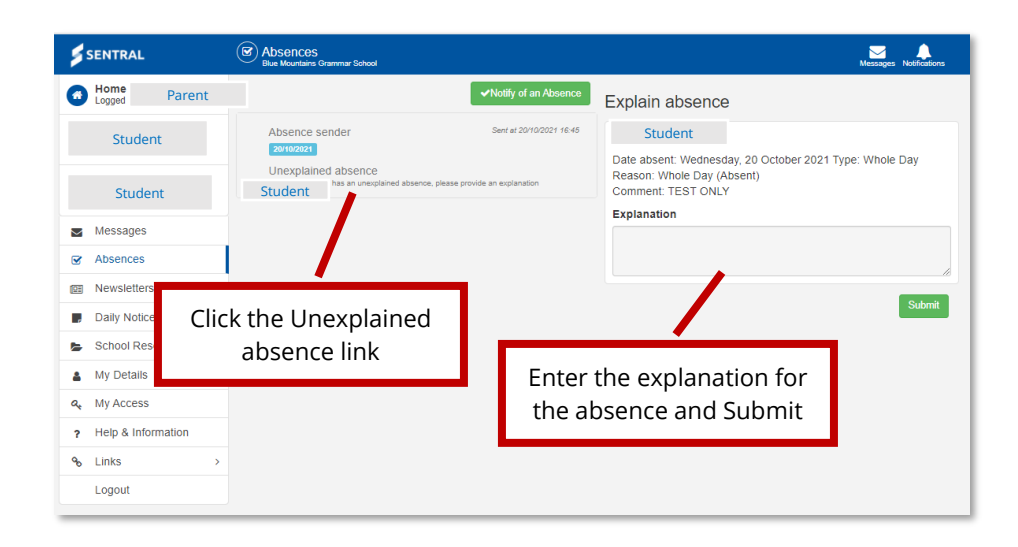

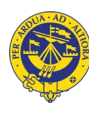